## Laborator 5

# Timere și semnale I/O digitale

Drd. ing. Mihai Pârlea Drd. ing. Andrei Rosu As. drd. ing. Alex Dumitrache As. drd. ing. Raluca Tudorie www.scr.cimr.pub.ro

### **Timere**

Un timer este un ceas intern oferit de sistemul de operare al controllerului robot. Cu ajutorul său se pot cronometra diverse operatii sau se pot genera perioade de asteptare de valoare fixă. Valoarea timerelor este dată în secunde, iar rezoluția maximă care se poate atinge este de o milisecundă.

Utilizatorul are la dispoziție 15 timere (numerotate de la 1 la 15). De asemenea, există timere cu id-uri negative, accesibile doar read-only. Acestea măsoară timpul trecut de la punerea sistemului în functiune, folosind diferite precizii și intervale de roll-over, descrise detaliat în  $V^+$  Language Reference Guide.

Timerele utilizator sunt resurse globale si pot fi scrise / citite din orice program de pe orice task; de aceea, dacă mai multi ingineri dezvoltă programe pe acelasi controller, trebuie să se pună de acord pentru a nu-si reseta timerele între ei. O altă soluție este folosirea timerelor cu id-uri negative acolo unde este posibil, deoarece acestea sunt read-only.

Timerele pornesc odată cu sistemul, si nu pot fi oprite (deci nici repornite). Singurele operatii care se pot face pe un timer sunt citirea (pentru orice timer) si scrierea (pentru timerele cu id pozitiv).

### Citirea unui timer

Valoarea unui timer (în secunde) se obține folosind *funcția* TIMER, având ca argument id-ul timer-ului dorit:

TIMER(id)

Exemplu de utilizare:

IF TIMER $(1) > 10$  THEN ... END

### Scrierea unui timer

Atribuirea unei anumite valori (ˆın secunde) unui timer cu id pozitiv se face folosind *instructiunea* program TIMER:

TIMER id = valoare

Exemplu:

TIMER  $1 = 5.5$ 

#### Cronometrarea unor operații

Pentru cronometrarea timpului necesar realizării unei serii de operatii se poate folosi codul următor:

TIMER  $1 = 0$ ; grup operații de cronometrat TYPE "Timpul de executie a fost de ", TIMER (1), " secunde."

#### Generarea unei perioade de asteptare

Există mai multe metode de generare a unei perioade de asteptare, fiecare cu o anumită precizie (deci și o anumită încărcare a procesorului).

Dacă nu rulăm mai multe taskuri în paralel, putem obține precizia maximă de o milisecundă prin metoda următoare:

```
TIMER 1 = 0WAIT TIMER(1) > delay
```
sau

```
TIMER 1 = -delay
WAIT TIMER(1) > 0
```
Metoda de mai sus utilizează un procent foarte mare din resursele procesorului doar pentru asteptare, iar acest lucru este important în special atunci când pe sistem rulează mai multe taskuri utilizator.

Putem face o temporizare cu precizie redusă, de 16 milisecunde (un ciclu sistem  $V^+$ ), însă eficientă din punct de vedere al încărcării procesorului:

```
TIMER 1 = 0WHILE TIMER(1) < delay DO
    WAIT
END
```
Sau, mai simplu, folosind instructiunea WAIT. EVENT:

```
WAIT. EVENT, delay ; e corect cu virgulă :)
```
### Exercițiu

Rescrieti exemplele de mai sus folosind timere cu id negativ.

### Semnale I/O digitale

Semnalele I/O digitale se împart în două categorii: intrări și iesiri. Aceste semnale au valori binare (ON / OFF sau TRUE / FALSE în  $V^+$ ). Id-ul și tipul unui semnal ce se doreste implementat se va obtine din documentatia aferentă portului de  $I/O$  de pe care se doreste realizarea implementării.

Conversia la numere întregi și invers, în  $V^+$ :

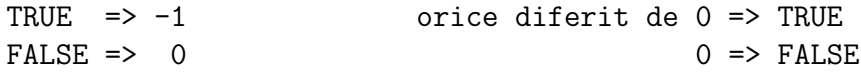

Din punct de vedere al conexiunii electrice, semnalele digitale respecta standardul industrial  $0 \div 24$  Vcc.

Clasele de semnale suportate de  $V^+$ :

- Semnale de intrare: de la 1001 la 1012, de la 1033 la 1512.
- Semnale de iesire: de la 1 la 8, de la 33 la 512.
- Semnale software interne (de intrare/iesire): de la 2001 la 2512.

Semnalele interne pot fi folosite ca variabile globale boolene, pentru comunicația ˆıntre task-uri.

### Intrări digitale

O intrare digitală permite citirea unui semnal (informație binară) de la un echipament din exteriorul sistemului. Schema de principiu a unei intrări digitale este dată în Fig.  $5.1$ .

Un semnal de intrare poate fi doar citit.

Citirea unei intrări digitale se face cu functia SIG, având ca argument lista semnalului (semnalelor) citite:

SIG(id\_semnal)

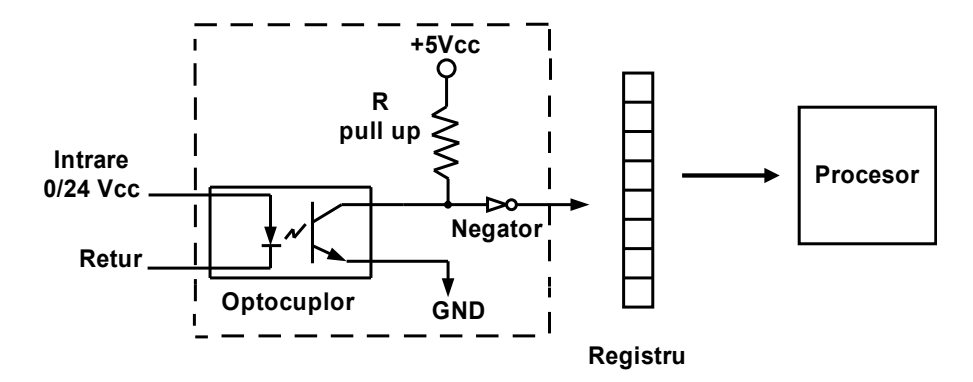

<span id="page-4-0"></span>Figura 5.1: Schema electronică pentru o intrare digitală

Exemplu:

```
in.machine_busy = 1004
...
IF SIG(in.machine_busy) THEN
    ...
END
```
Citirea unui semnal în logică negativă se face prin schimbarea semnului id-ului:

SIG(-id\_semnal) echivalent cu: NOT SIG(id.semnal)

SIG poate primi mai multe id-uri de semnale ca argumente; în acest caz, va returna operatia AND între valorile logice ale intrărilor testate:

SIG (id\_semnal\_1, ..., id\_semnal\_n)

este echivalent cu:

SIG (id\_semnal\_1) AND ... AND SIG(id\_semnal\_n)

 $SIG$  acceptă ca argument $(e)$  orice tip de semnal (intrare, iesire, software). Se recomandă să nu se abuzeze de facilitatea de a citi un semnal de iesire.

### Iesiri digitale

O iesire digitală permite setarea / resetarea unui semnal binar transmis către un echipament conectat la sistem (în exterior), după schema de principiu din Fig. [5.2.](#page-5-0)

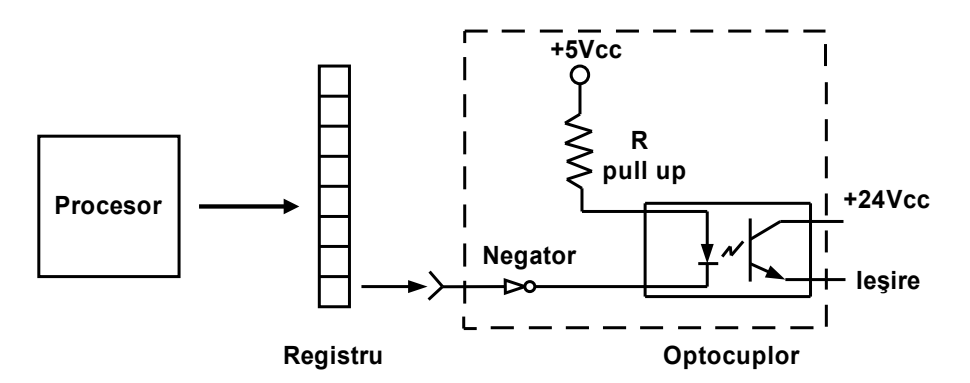

<span id="page-5-0"></span>Figura 5.2: Schema electronică pentru o iesire digitală

Setarea unui semnal digital de ies, ire se face cu instructiunea program SIGNAL, urmat de id-ul semnalului (semnalelor) dorit(e):

SIGNAL id\_semnal

Exemplu:

out.door\_close = 5 SIGNAL out.door\_close

Resetarea unui semnal se face prin negarea id-ului:

SIGNAL -id\_semnal

Se pot seta / reseta mai multe semnale cu aceeasi instructiune:

SIGNAL id\_semnal\_1, -id\_semnal\_2, id\_semnal\_3

Un semnal de iesire poate fi (în mod normal) scris. De asemenea, un semnal de ieșire poate fi citit cu SIG; în acest caz se va returna ultima valoare logică scrisă de către program în acel semnal, adică valoarea memorată în buffer-ul circuitului de iesire.

Se recomandă să nu se abuzeze de facilitatea de a citi starea unui semnal de iesire, deoarece lizibilitatea programului poate fi afectată.

 $S_{\text{IGMAL}}$  acceptă ca argument $(e)$  doar semnale de iesire sau semnale software (interne). Semnalele de intrare nu pot fi scrise!

### Desfășurarea laboratorului

Se vor folosi robotul Cobra 600TT (postul 1) si automatul programabil al celulei de fabricatie. Interfata manuală de control a celulei de fabricatie cu ajutorul automatului este prezentată în Fig. [5.3:](#page-6-0)

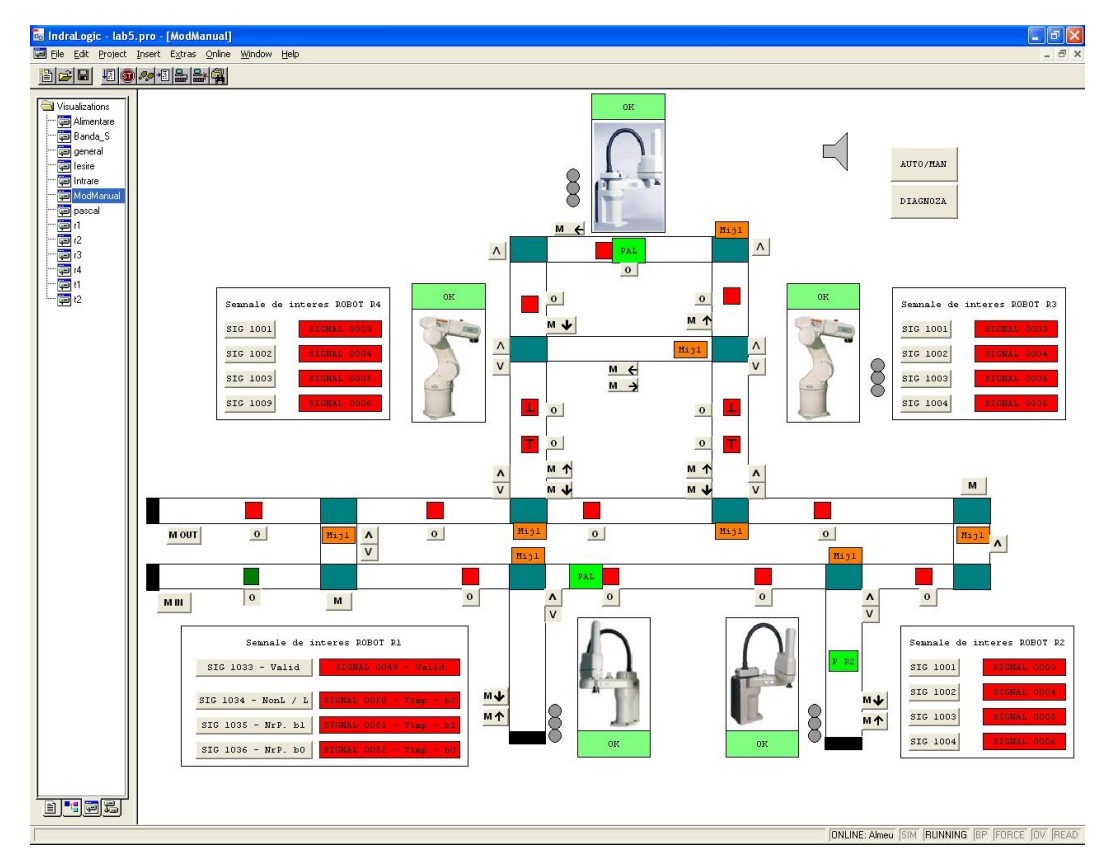

<span id="page-6-0"></span>Figura 5.3: Interfata de control automat a celulei de fabricatie

Cu ajutorul interfetei de control manual se pot comanda toate elementele celulei și se poate observa starea tuturor intrărilor automatului.

După cum se poate observa si în Fig. [5.3,](#page-6-0) între postul 1 si automat au fost implementate și afisate, din punct de vedere al robotului, 4 intrări digitale, cu ID-urile 1033  $\div$  1036 (dacă butonul este apăsat atunci semnalul este setat, dacă nu este apăsat, atunci este resetat) si 4 iesiri digitale, cu ID-urile  $49 \div 52$ (dacă fondul este verde atunci semnalul este setat, dacă este roșu atunci este resetat).

### Aplicația 1

Se dorește setarea / resetarea ieșirii digitale 49 la un interval de 3 secunde, apoi se doreste micsorarea intervalului inițial de două ori, de trei ori, s.a.m.d. până se ajunge la un interval de 10 ori mai mic (0.3 secunde).

Starea semnalului se va observa pe interfața automatului programabil și pe coloana de lumini.

.PROGRAM delay() ; Laborator 5 - Test pentru semnale si timere AUTO i, delay FOR i = 1 TO 10  $delay = 3/i$ SIGNAL 49 TIMER  $1 = 0$ WAIT TIMER $(1)$  > delay

> SIGNAL -49 TIMER  $1 = 0$ WAIT TIMER $(1)$  > delay

```
END
```
.END

#### Aplicația 2 - Comunicație cu automatul programabil

Se presupune că automatul realizează aducerea unei palete în Postul 1. După ce paleta a ajuns, automatul va cere robotului să plaseze pe paletă un număr de  $1 \leq n \leq 3$  piese de tip "L" sau "non-L". După executarea sarcinii, robotul va transmite automatului durata care a fost necesară pentru efectuarea sarcinii,  $0 < d < 7$  secunde.

Definirea semnalelor:

- 1033 comandă începerea sarcinii pentru robot și confirmă validitatea semnalelor  $1034 \div 1036$ ;
- $\bullet$  1034 determină tipul de piese dorit; FALSE pentru tipul "L", TRUE pentru tipul "non-L";
- 1035, 1036 numărul de piese dorit, codificat pe 2 biți (1036 = LSB);
- $\bullet$  49 anuntă încheierea sarcinii robotului si confirmă validitatea semnalelor  $50 \div 52$ ;
- 50, 51, 52 numărul de secunde necesar executării sarcinii, reprezentat ca întreg codificat pe 3 biti ( $52 = LSB$ )

```
.PROGRAM signal()
```

```
; Laborator 5 - Comunicatie cu automatul programabil
GLOBAL l_storage, nl_storage, pal, #safe
AUTO pick, place, storage
AUTO p, r, h, d, n, nr
h = 4.27nr = 3in.start_valid = 1033
in.part_type = 1034
in.nr-parts_b1 = 1035
in.nr_parts_b0 = 1036
out.done_valid = 49
out.time_b2 = 50out.time_b1 = 51out.time_b0 = 52
```

```
PARAMETER HAND.TIME = 0.5
SPEED 100 ALWAYS
MOVET #safe, TRUE
RIGHTY
SIGNAL (-out.done_valid)
SIGNAL (-out.time_b2)
SIGNAL (-out.time_b1)
SIGNAL (-out.time_b0)
WHILE SIG(-in.start_valid) DO
  WAIT
END
; citesc numarul de piese dorit:
n = 0IF SIG(in.nr_parts_b0) THEN
  n = n+1END
IF SIG(in.nr_parts_b1) THEN
 n = n+2END
; alternativa: deoarece SIG(...) returneaza 0 sau -1,
; n = ABS(2*SIG(in.nr_parts_b1) + SIG(in.nr_parts_b0))
; citesc tipul piesei:
IF SIG(in.part_type) THEN
   SET storage = nl_storage
ELSE
   SET storage = l_storage
END
```

```
; execut operatia si cronometrez:
TIMER 1 = 0FOR p = 1 TO nr = nr - p + 1SET pick = SHIFT(storage BY 0, 0, h * (r-1))
   SET place = SHIFT(pal BY 0, 0, h * (p-1))
   CALL pick.place(pick, place)
END
MOVE #safe
BREAK
d = INT(TIMER(1))TYPE "Timpul necesar: ", d, " secunde."
; daca a durat mai mult de 7 secunde, trimit 7.
IF d > 7 THEN
    d = 7END
; decodific valoarea lui d (pe 3 biti):
IF d BAND 4 THEN ; BAND = AND pe biti
    SIGNAL (out.time_b2)
END
IF d BAND 2 THEN
    SIGNAL (out.time_b1)
END
IF d BAND 1 THEN
    SIGNAL (out.time_b0)
END
; semnalele care indica valoarea lui d sunt valide:
SIGNAL (out.done_valid)
```
### Aplicația 3 - Cooperare între doi roboți

Robotii Cobra 600TT si s600 au un spatiu comun de lucru, conform Fig. [5.4.](#page-11-0)  $\hat{I}$ ntre cei doi roboti sunt conectate semnale de I/O, având id-urile și semnificațiile din Fig. [5.4.](#page-11-0) Se doreste preluarea a 5 piese dintr-o stivă din depozitul propriu al fiecărui robot (punctul pick\_coop învățat la baza stivei) și depunerea pieselor, în mod alternativ, într-o stivă aflată în spațiul de comun de lucru (punctul place\_coop învătat la baza stivei), evitând coliziunea între cei doi roboti.

Folosind comanda monitor HERE au fost învătate punctele de precizie #half\_way plasate la limita intersectării spatiilor de lucru si punctele #safe aflate în afara spatiului de lucru. Aplicatiile încep si se termină în punctele #safe cu gripperele deschise.

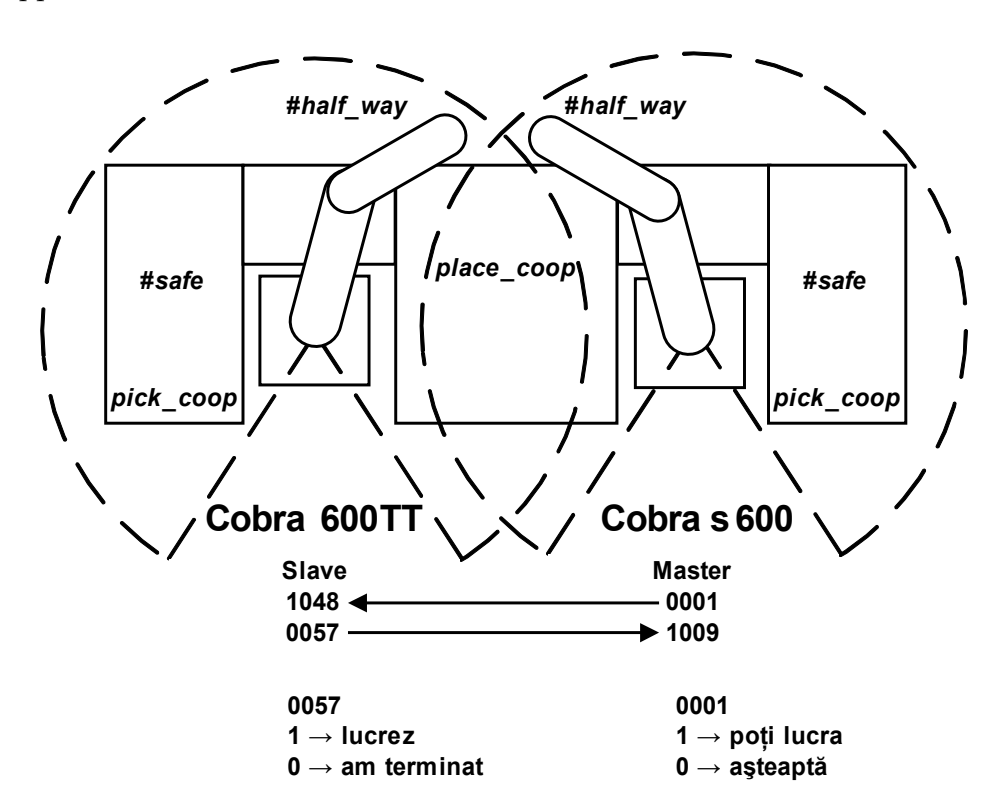

<span id="page-11-0"></span>Figura 5.4: Spatiul comun de lucru și semnalele robotilor

Robotul Cobra s600 va pune prima piesă. Inițial (înainte de pornirea programelor), semnalele de iesire sunt OFF, adică spatiul comun de lucru este ocupat de către robotul Cobra S600 (SIG(0001) = FALSE  $\Rightarrow$  resursa ocupată).

Programul în  $V^+$  pentru robotul Cobra s600 este listat în continuare. Programul pentru Cobra 600TT este similar.

```
.PROGRAM coop()
```

```
; Laborator 5 - Cooperare intre doi roboti
GLOBAL pick_coop, place_coop, #half_way, #safe
GLOBAL out.busy, in.other_busy
AUTO pick, place
AUTO nr_piese, p, r, h
nr_piese = 5
h = 4.3PARAMETER HAND.TIME = 0.2
SPEED 100 ALWAYS
out.busy = -1 ; pe logica negativa
in.other_busy = 1009 ; pe logica pozitiva
FOR p = 1 TO nr_piese
   r = nr piese - p + 1SET pick = SHIFT(pick_coop BY 0, 0, h*(r-1))
   SET place = SHIFT(place_coop BY 0, 0, 2*h*(p-1))
   CALL pick_place_coop(pick, place)
END
MOVE #safe
```
.END

.PROGRAM pick\_place\_coop(pick, place) GLOBAL out.busy, in.other\_busy LEFTY OPEN APPRO pick, 50 BREAK SPEED 20 MOVES pick CLOSEI DEPARTS 50 BREAK MOVE #half\_way BREAK ; Atentie, cursa critica! WAIT SIG(-in.other\_busy) SIGNAL out.busy RIGHTY APPRO place, 50 BREAK SPEED 20 MOVES place OPENI DEPARTS 50 BREAK MOVE #half\_way BREAK SIGNAL -out.busy .END

Pentru robotul Cobra 600TT, declaratiile semnalelor sunt:

out.busy = 57 ; pe logica pozitiva in.other\_busy =  $-1048$  ; pe logica negativa

iar configurația bratului în zona comună este LEFTY.

Rularea programului:

- Se setează viteza 20 monitor: .speed 20 în consolă (nu mai mult!);
- $\bullet$  Se resetează toate semnalele de iesire, pe ambii roboti, folosind comanda monitor .reset;
- Se porneste programul coop pe Cobra 600TT si se asteaptă până când robotul ajunge în #half\_way si asteaptă;
- $\bullet$  Se porneste programul coop pe Cobra s600.

Programul prezentat este simplificat foarte mult, deoarece are un scop pur didactic. Are însă următoarele dezavantaje:

- Dacă robotii au viteze diferite de lucru, de exemplu unul lucrează cu  $50\%$  si altul cu  $10\%$ , nu vor mai pune piesele alternativ, ci robotul mai rapid va pune mai multe piese. Robotul mai lent nu va sti asta, si va forta piesele.
- De asemenea, când vitezele de lucru sunt diferite poate apărea o situație de cursă critică, în care amândoi roboții "cred" ca au acces la spatiul comun  $\Rightarrow$  coliziune!
- Dacă se desface legătura fizică dintre semnalele  $0067 \rightarrow 1009$ , robotul s600 va crede că zona comună este liberă tot timpul  $\Rightarrow$  coliziune!
- Dacă unul din roboți este oprit forțat (Emergency Stop), semnalul lui de iesire poate rămâne "agățat" în starea "celălalt robot poate lucra". Celălalt robot va "asculta" acest semnal și va lucra fără întrerupere. De asemenea, un semnal "agățat" înaintea începerii programelor va cauza probleme.
- Ce se întâmplă dacă apar perturbatii electrice pe semnalele digitale folosite în acest program?
- Ce se întâmplă dacă operatorul nu respectă întocmai pașii necesari pentru executia celor două programe? De exemplu, dacă uită să reseteze semnalele de iesire? Dar dacă se pornește mai întai întâi programul pe Cobra s600?

Din aceste motive nu se va rula programul coop cu viteză ridicată!

### Exercițiu

Propuneti solutii pentru a îmbunătăti robustetea aplicatiei de cooperare.

The end  $\odot$